# **BCST-31**

# Codici a barre, Prefissi e Suffissi più comuni

# Reset impostazioni di fabbrica

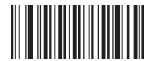

Reset impostazioni di fabbrica

# Impostazione Modalità

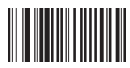

Modalità manuale (Default) Modalità automatica

#### Beeper

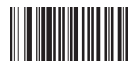

Accendere beeper (ON) Spegnere beeper (OFF)

# ID Barcode

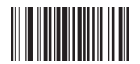

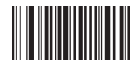

CODE ID dopo la lettura codice a barre

# Impostazione lingua

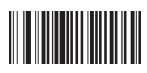

Inglese (USA)

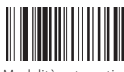

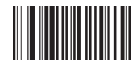

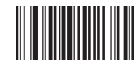

Disabilita funzione Code ID Code ID prima della lettura codice a barre

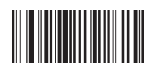

Francese (Canada)

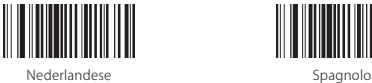

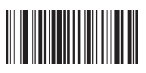

Spagnolo latino (Argentina) Portoghese (Brazil)

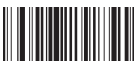

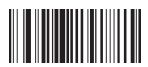

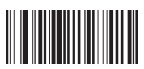

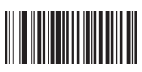

Finlandese (Svedese) Slovacco

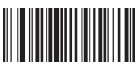

Portoghese (Portogallo) Ceco

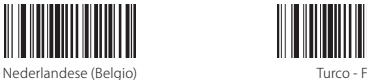

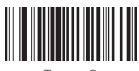

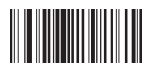

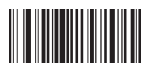

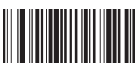

Danese Inglese (UK)

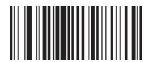

Italiano Francese (Francia)

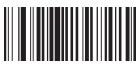

Tedesco Norvegese

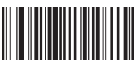

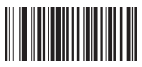

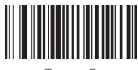

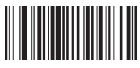

Turco - Q Polacco 214

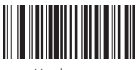

Ungherese

# Impostazione codici a barre

#### Codice a barre Code 39

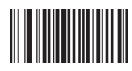

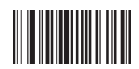

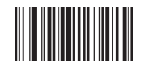

Abilita Code 39 MOD 43 carattere check

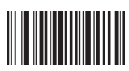

Aggiungi simbolo start/end Code 39 Disabilita simbolo start/end Code 39

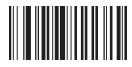

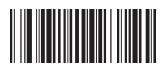

Aggiungi Suffisso TAB per Code 39 Invia codice verifica Code 39

Codice a barre Code 32

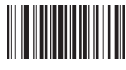

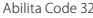

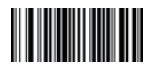

Giapponese

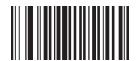

Abilita Code 39 Disabilita Code 39

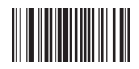

Abilita Code 39 Full ASC II Disabilita Code 39 Full ASC II

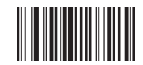

Disabilita Code 39 MOD 43 carattere check

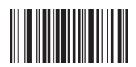

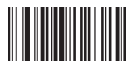

Abilita verifica carattere check Code 39 Disabilita verifica carattere check Code 39

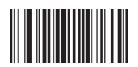

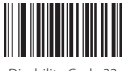

Abilita Code 32 Disabilita Code 32

#### Codice a barre UPC-A

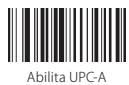

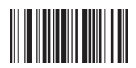

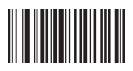

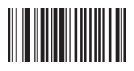

#### Codice a barre UPC-E

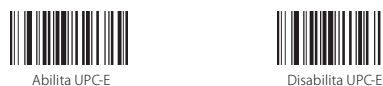

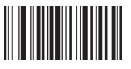

#### Codice a barre EAN-13

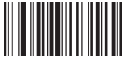

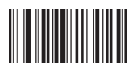

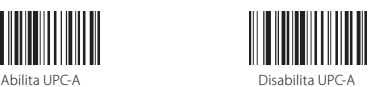

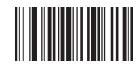

Converti UPC-A in EAN-13 Stop conversione UPC-A in EAN-13

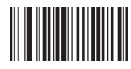

Invia codice di verifica UPC-A Non inviare codice di verifica UPC-A

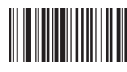

Invia primo carattere di UPC-A Non inviare primo carattere di UPC-A

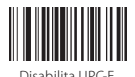

Converti UPC-E in UPC-A Stop conversione UPC-E in UPC-A

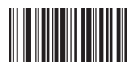

Abilita EAN-13 Disabilita EAN-13

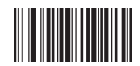

Invia codice di verifica EAN-13 Non inviare codice di verifica EAN-13

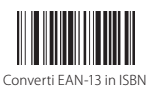

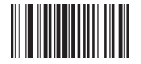

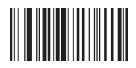

#### Codice a barre EAN-8

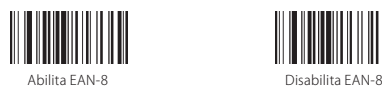

#### Codice a barre ISBN/ISSN

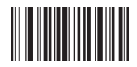

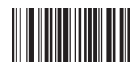

Abilita codice a 5 caratteri ISBN/ codice a 2 caratteri ISSN

#### Codice a barre Code 93

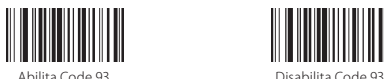

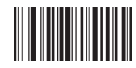

Converti EAN-13 in ISBN Stop conversione EAN-13 in ISBN

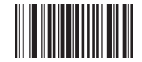

Converti EAN-13 in ISSN Stop conversione EAN-13 in ISSN

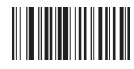

Abilita verifica carattere check EAN-13 Disabilita verifica carattere check EAN-13

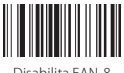

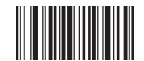

Abilita codice a 5 caratteri ISBN Disabilita codice a 2 caratteri ISSN

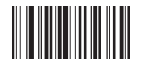

Disabilita codice aggiuntivo per ISBN/ISSN

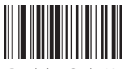

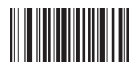

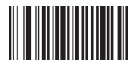

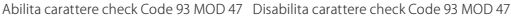

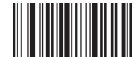

Abilita verifica carattere check

Code 93

Codice a barre Code 128

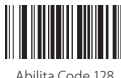

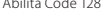

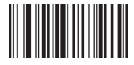

Abilita verifica carattere check Code 128

#### Codabar

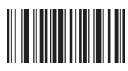

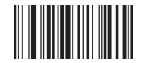

Aggiungi simbolo start/ end Codabar

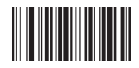

Abilita verifica carattere check Codabar Disabilita verifica carattere check Codabar

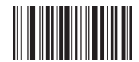

Disabilita verifica carattere check

Code 93

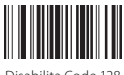

Abilita Code 128 Disabilita Code 128

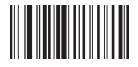

Disabilita verifica carattere check Code 128

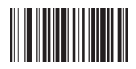

Abilita Codabar Disabilita Codabar

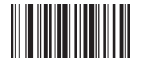

Disabilita simbolo start/ end Codabar

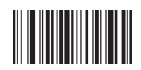

#### Codice a barre Interleaved 2 di 5

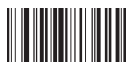

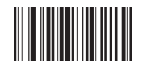

Abilita verifica carattere check Interleaved 2 di 5

Codice a barre Industrial 2 di 5

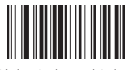

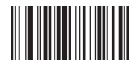

Abilita verifica carattere check Industrial 2 di 5

#### Codice a barre MSI

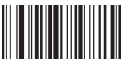

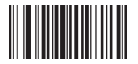

Disabilita verifica carattere check MSI Abilita verifica carattere check MSI

#### Codice a barre PLESSEY

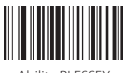

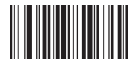

Abilita Interleaved 2 di 5 Disabilita Interleaved 2 di 5

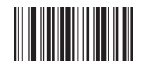

Disabilita verifica carattere check Interleaved 2 di 5

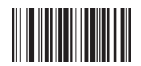

Abilita Industrial 2 di 5 Disabilita Industrial 2 di 5

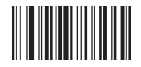

Disabilita verifica carattere check Industrial 2 di 5

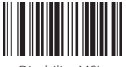

Abilita MSI Disabilita MSI

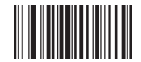

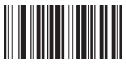

Abilita PLESSEY Disabilita PLESSEY

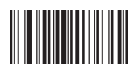

Disabilita verifica carattere check PLESSEY

Code 11

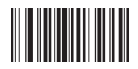

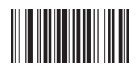

Abilita verifica carattere check Code 11

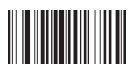

Verifica CK automatica per Code 11

#### Codice a barre Matrix 2 di 5

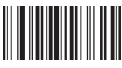

#### Codice a barre Postal 2 di 5

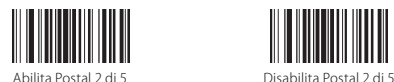

#### Codice a barre ITF 2 di 5

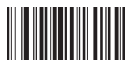

Abilita ITF 2 di 5 Disabilita ITF 2 di 5

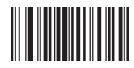

Abilita verifica carattere check PLESSEY

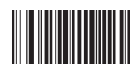

Abilita Code 11 Disabilita Code 11

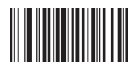

Disabilita verifica carattere check Code 11

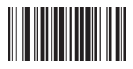

Abilita Matrix 2 di 5 Disabilita Matrix 2 di 5

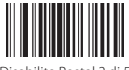

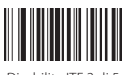

#### Codice a barre GS1

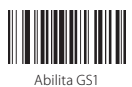

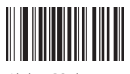

FUNC

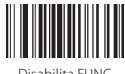

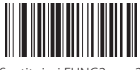

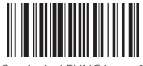

Sostituisci FUNC4 con 6

#### Nascondi caratteri di fronte/dopo un codice a barre

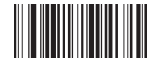

Non nascondere i caratteri del Nascondi "-" nel codice a barre

codice a barre

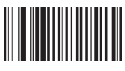

Stop sostituzione 0 con A Sostituzione 0 con A

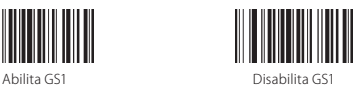

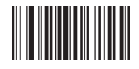

Abilita GS1 limitato Disabilita GS1 limitato

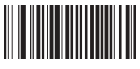

Disabilita FUNC Sostituisci FUNC1 con 0

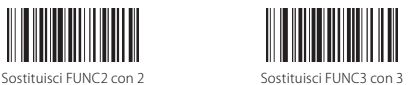

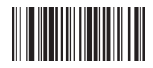

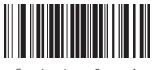

#### Carica codice via USB

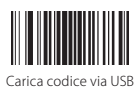

#### Nascondi caratteri

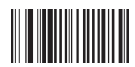

Non nascondere caratteri suffisso Nascondi 5 caratteri suffisso

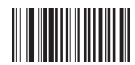

Non nascondere caratteri prefisso Nascondi 5 caratteri prefisso

#### Estendere durata emissione laser

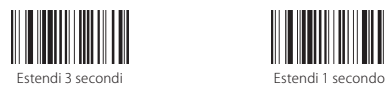

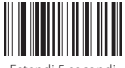

Estendi 5 secondi

Convertire EAN-13 in ISBN/ISSN

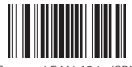

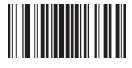

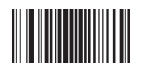

Carica codice via USB Stop caricamento codice via USB

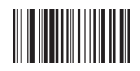

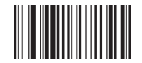

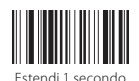

Converti EAN-13 in ISBN Stop conversione EAN-13 in ISBN

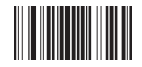

Converti EAN-13 in ISSN Stop conversione EAN-13 in ISSN

# Impostazione prefisso e suffisso

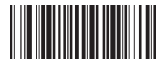

Inserisci "Enter Key" dietro

a tutti i codici a barre

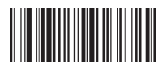

Aggiungi ETX dietro a tutti i codici a barre dopo averne cambiato la riga

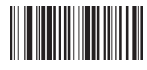

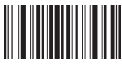

Aggiungi prefisso Aggiungi suffisso

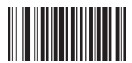

Cancella tutti i caratteri di prefisso Cancella tutti i caratteri di suffisso

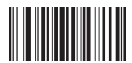

Esci da modalità aggiungere prefissi/suffissi

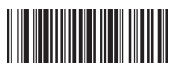

Inserisci "Enter Key" due volte dietro a tutti i codici a barre

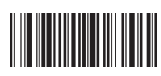

Aggiungi STX di fronte a tutti i codici a barre come istruzione

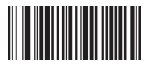

Cancella codici suffisso Cancella codici prefisso

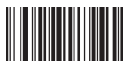

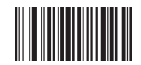

#### GS1 DataBar Limited

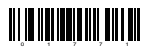

Abilita GS1 DataBar Limited

#### Riconoscimento image reverse

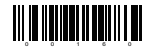

Riconoscimento image reverse

#### Cancellare carattere/i nel risultato in output

Il lettore Inateck BCST-31 può cancellare da 0 a 99 caratteri sia all'inizio che alla fine del codice a barre letto prima di trasmettere il risultato in output. Come impostazione di default, non viene cancellato nessun carattere (0 caratteri).

1. Leggi il codice a barre " Cancella caratteri all'inizio" oppure il codice a barre "Cancella caratteri alla fine"

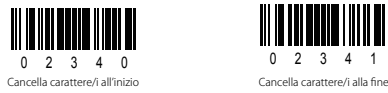

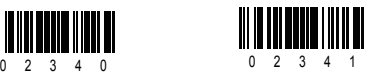

2. Leggi il codice a barre corrispondente al carattere che si vuole cancellare

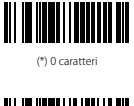

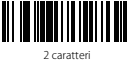

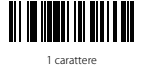

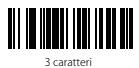

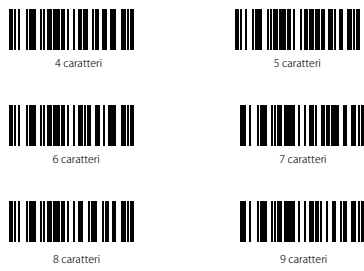

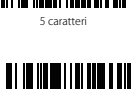

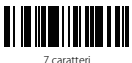

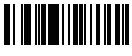

Nota: Se nessun carattere deve essere cancellato, utilizzare il codice a barre "Cancella 0 caratteri"

Caratteri di prefisso e suffisso

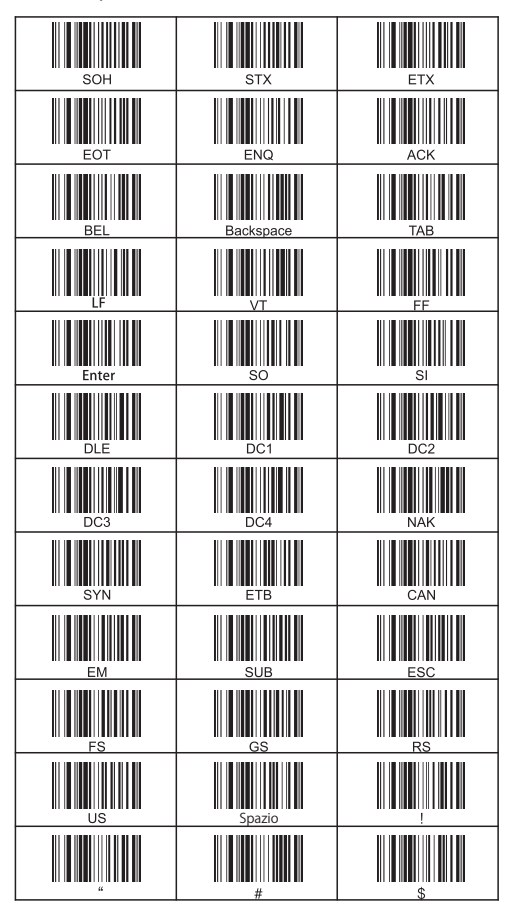

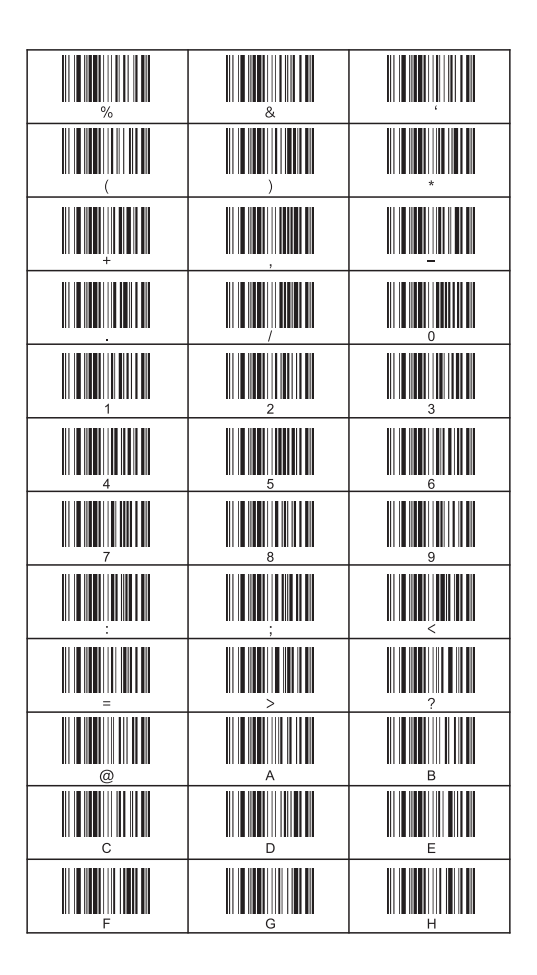

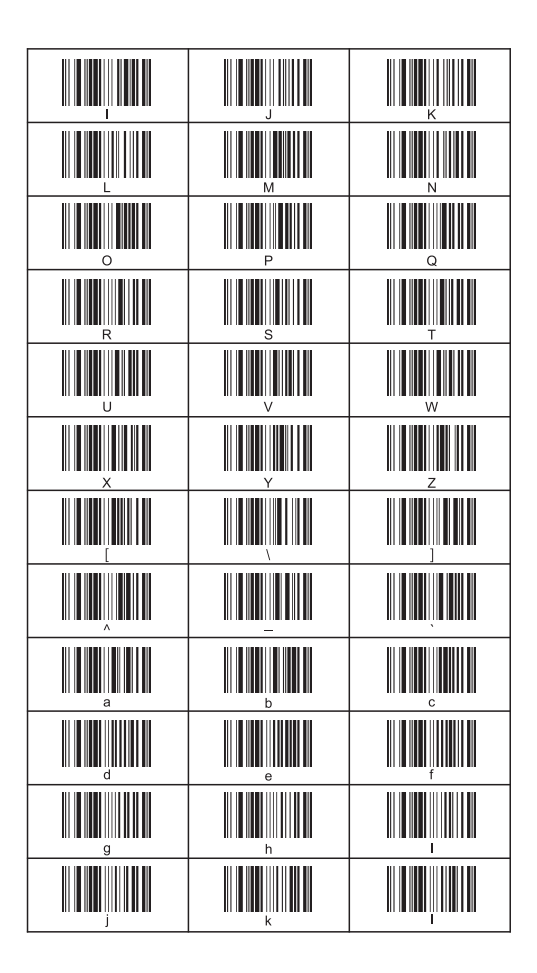

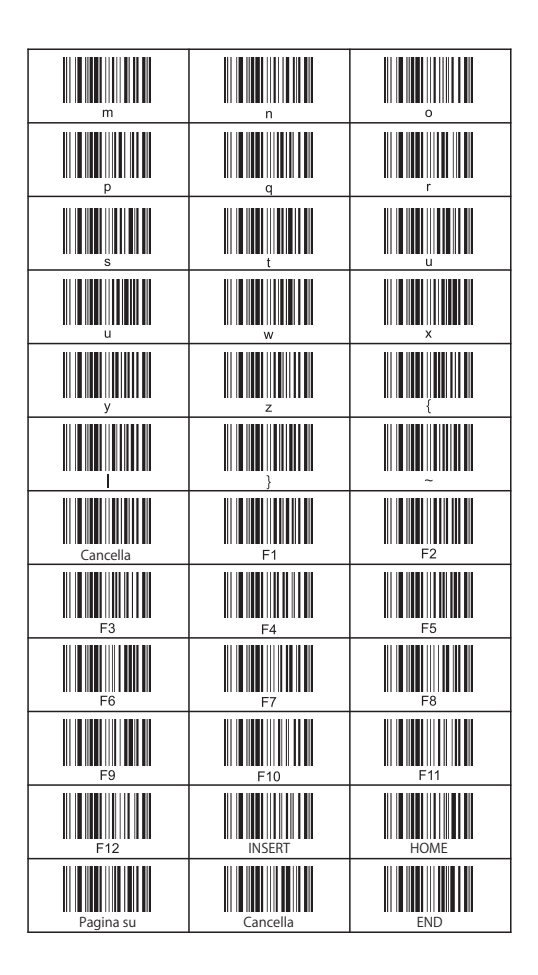

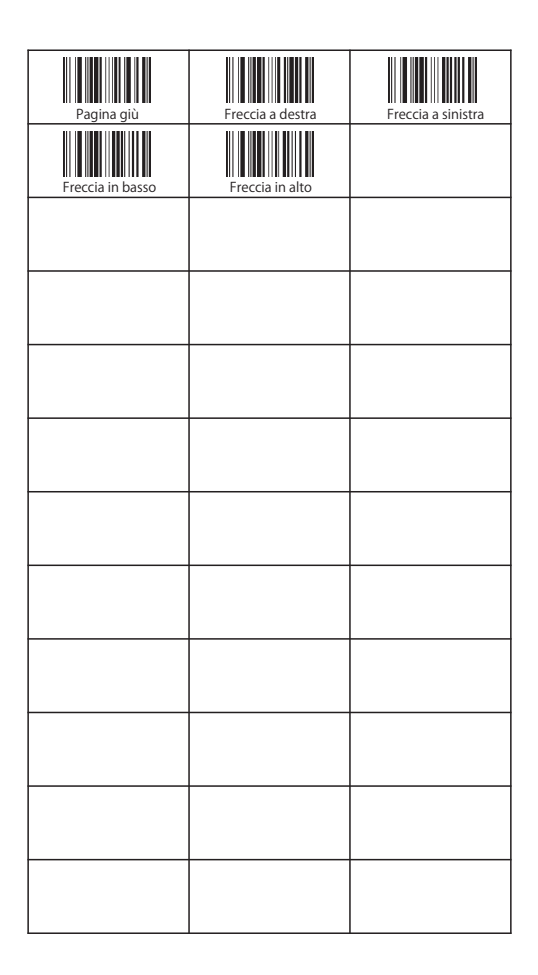